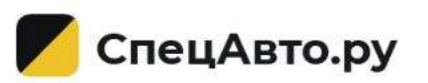

## **Инструкция по добавлению объявлений об аренде спецтехники [на СпецАвто.ру](https://specavto.ru/)**

### **Контакты:**

info@SpecAvto.ru 8 (915) 079-59-79 С 8:00 до 19:00 по МСК

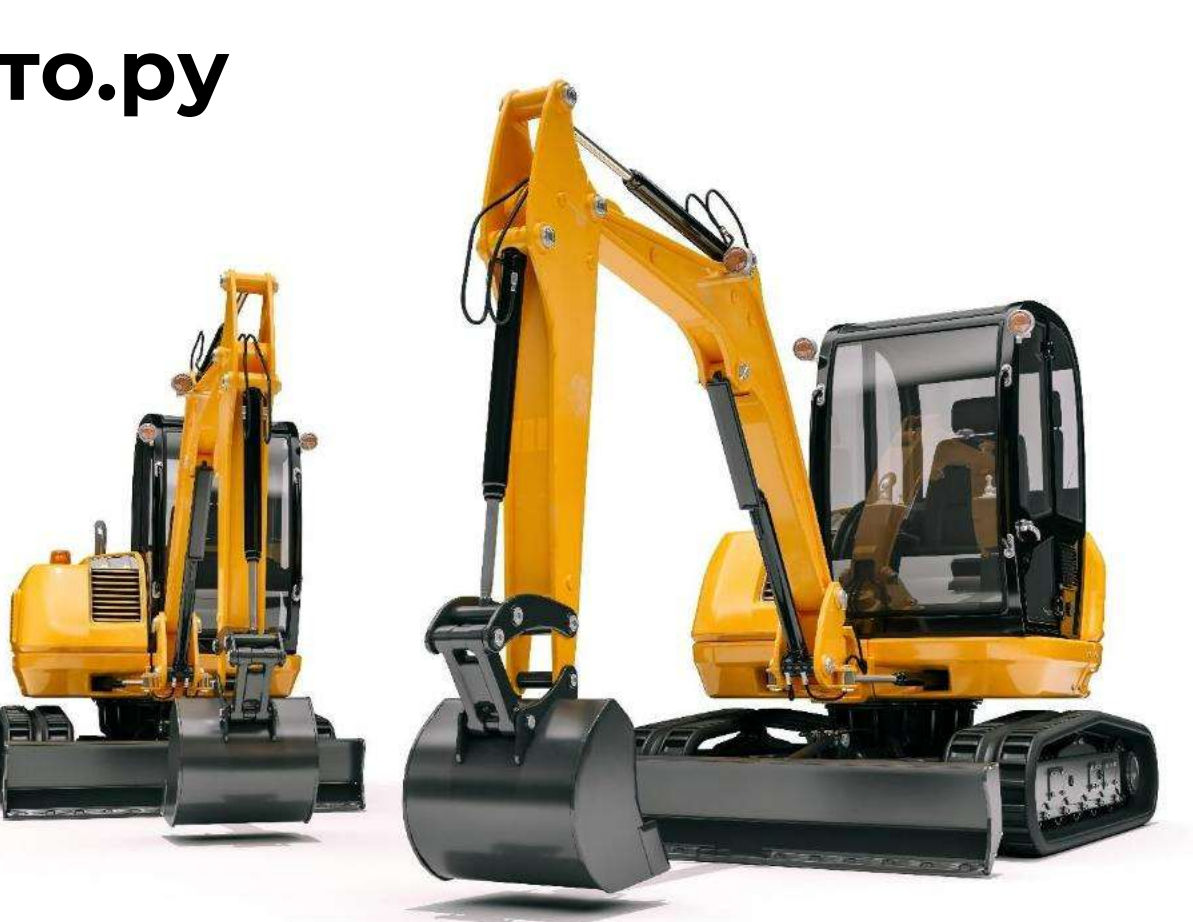

### **Для сохранения объявления просим заполнить [все поля, отмеченные звездочкой](https://specavto.ru/) \***

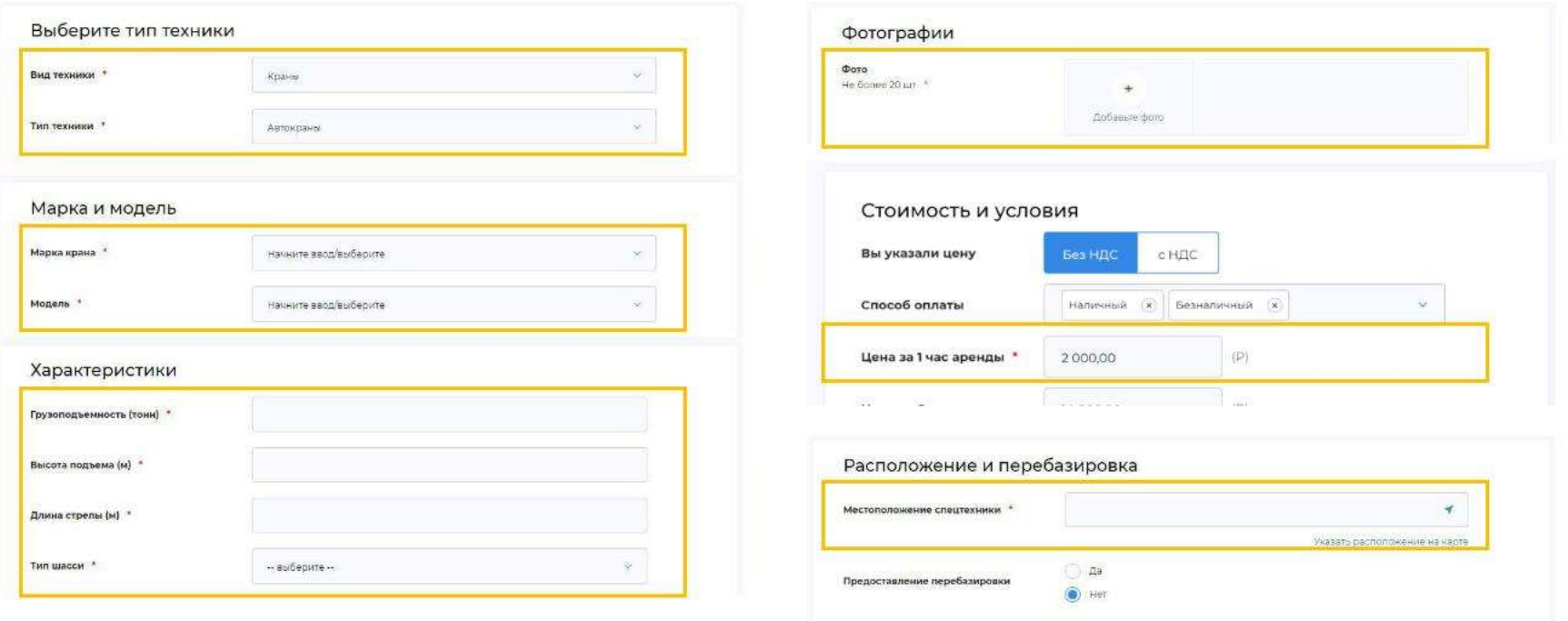

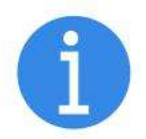

**Для успешного сохранения объявления, вам необходимо быть авторизованным на сайте или пройти авторизацию в процессе добавления объявления**

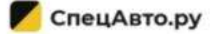

#### **1. Выберите нужный [вам вид спецтехники](https://specavto.ru/)** specavto.ru/add-an-offer/ СпецАвто.ру Аренда Продажа Заявки Автоперевозки Диспетчер Полезная информация О сервисе Viockea Rikuy. + Продать технику + Сдеть в аренду  $\circ$ Главная / Добавить объявление Информативность Добавить объявление об аренде Тип техники Выберите тип техники **Вид спецтехники**Вид техники - выберите --СпецАвто.ру  $8<sup>o</sup>$ Аренда Продажа Заявки Автоперевозки Диспетчер Полезная информация О сервисе MOCKBa  $\odot$ <sup>3</sup> Я ишу  $\alpha$ + Предать технику + Сдать в аренду Главная / Добавить объявление Информативность  $\sqrt{2}$ Добавить объявление об аренде Тип техники Выберите тип техники Вид техники \* Экскаваторы -- выберите --Тип техники \* Краны Экскаваторы Бульдозеры Самосвалы

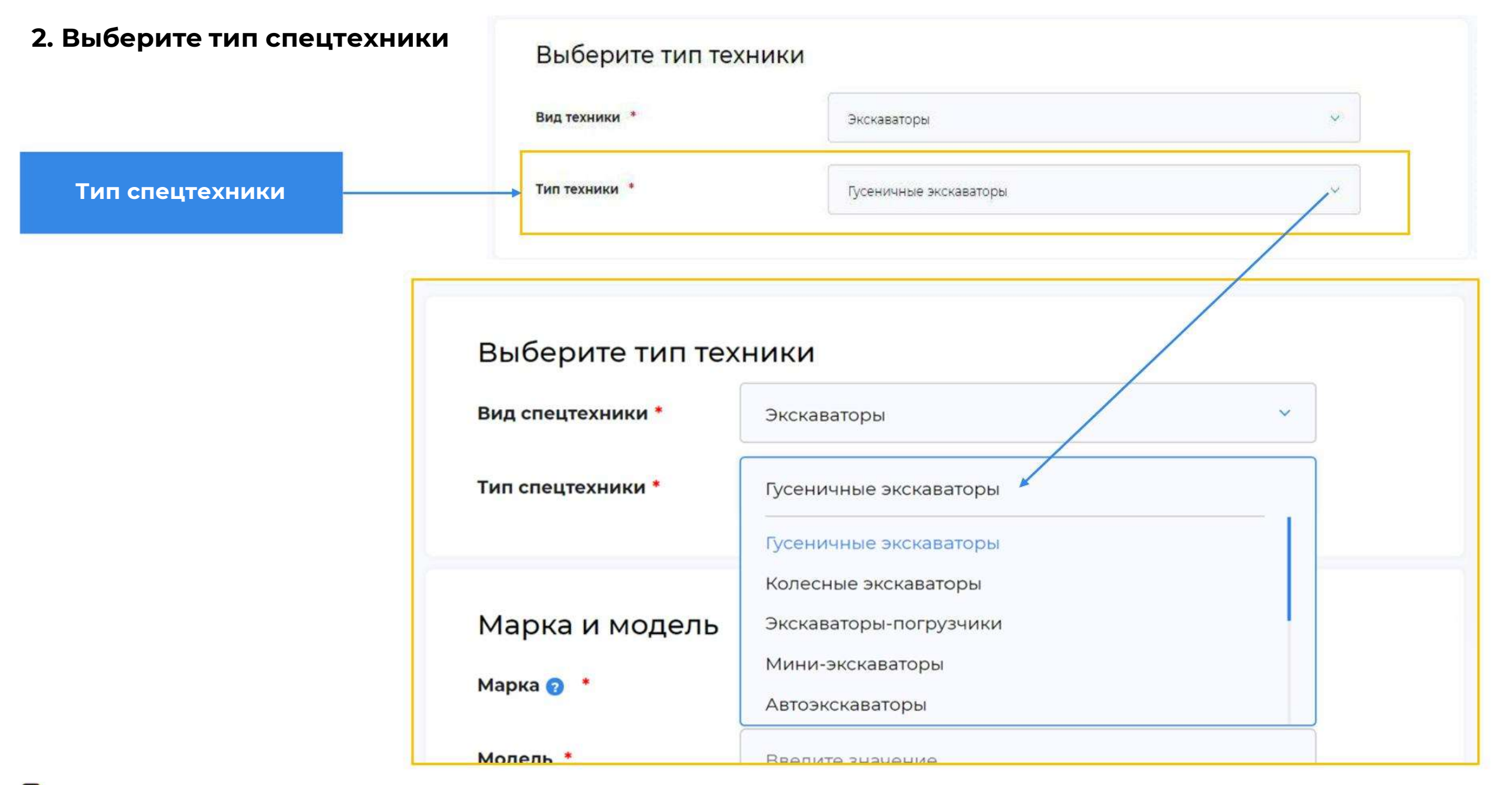

СпецАвто.ру

**3. Начните ввод необходимой марки и** Тип спецтехники \* Гусеничные экскаваторы  $\checkmark$ **[выберите в выпадающем](https://specavto.ru/) меню нужную** Марка и модель **Марка** Марка • hitad  $\pmb{\times}$ Fiat-Hitachi Модель \* Hitachi **HITACHI SUMITOMO** 

Если названия вашей марки нет в выпадающем списке, напишите нам на почту [support@specavto.ru](mailto:support@specavto.ru)

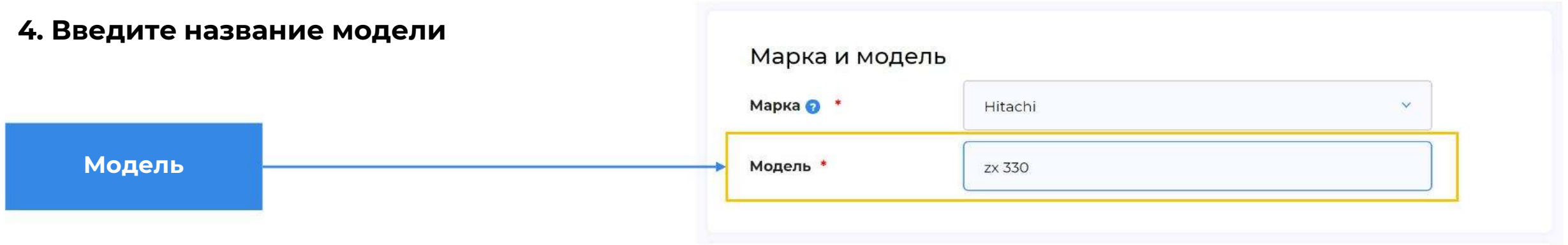

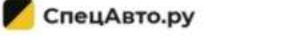

### **5. Поля отмеченные звездочкой \* [обязательные для заполнения](https://specavto.ru/)**

**Основные характеристики**

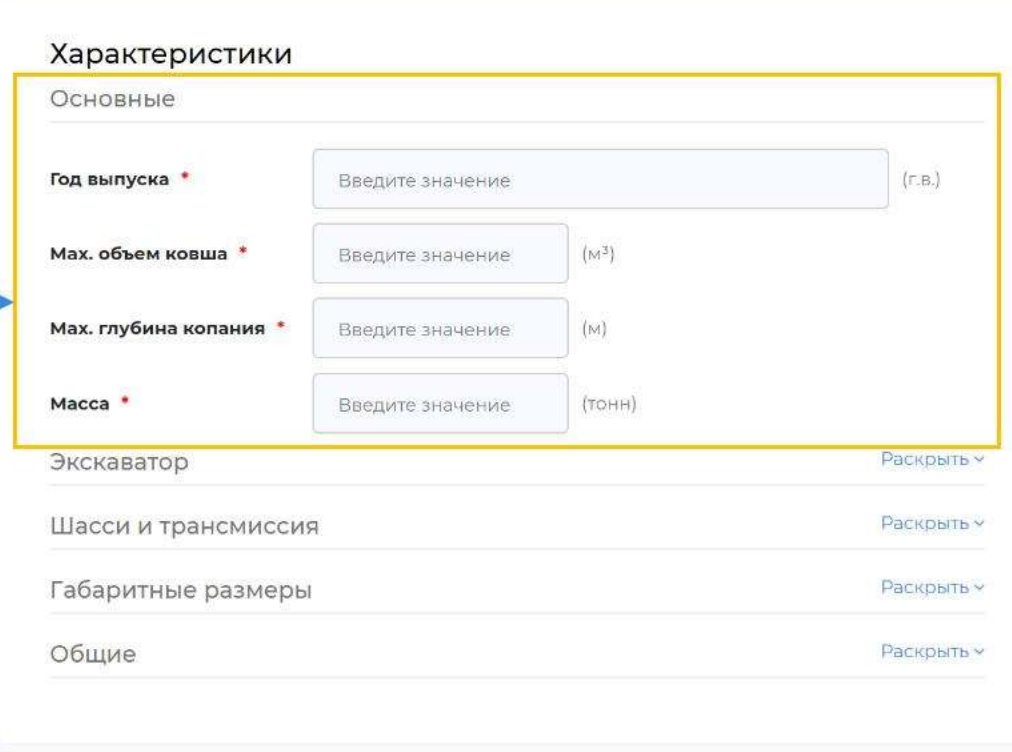

### **6. Загрузите фотографии спецтехники**

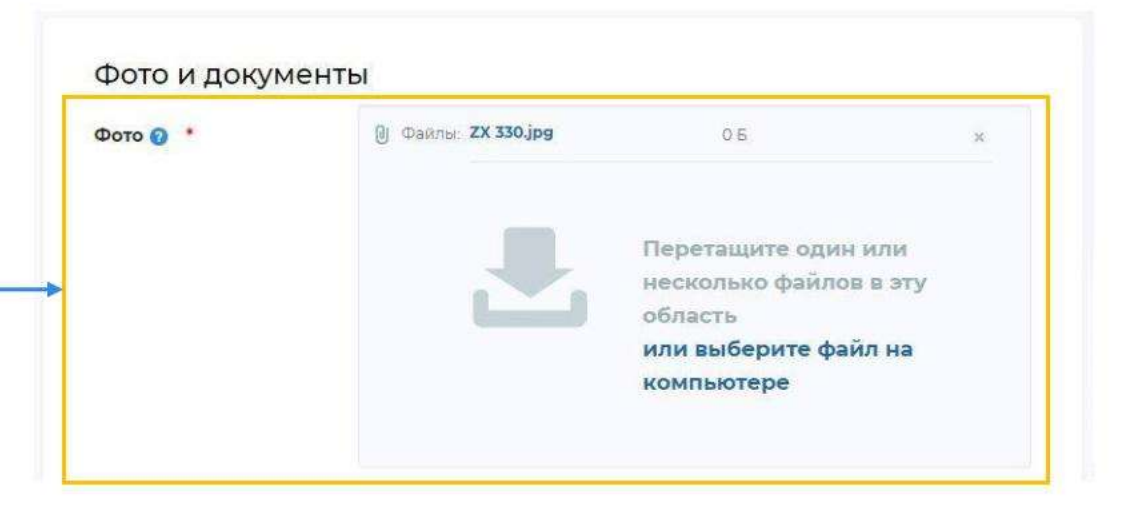

**Фотографии**

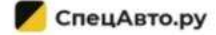

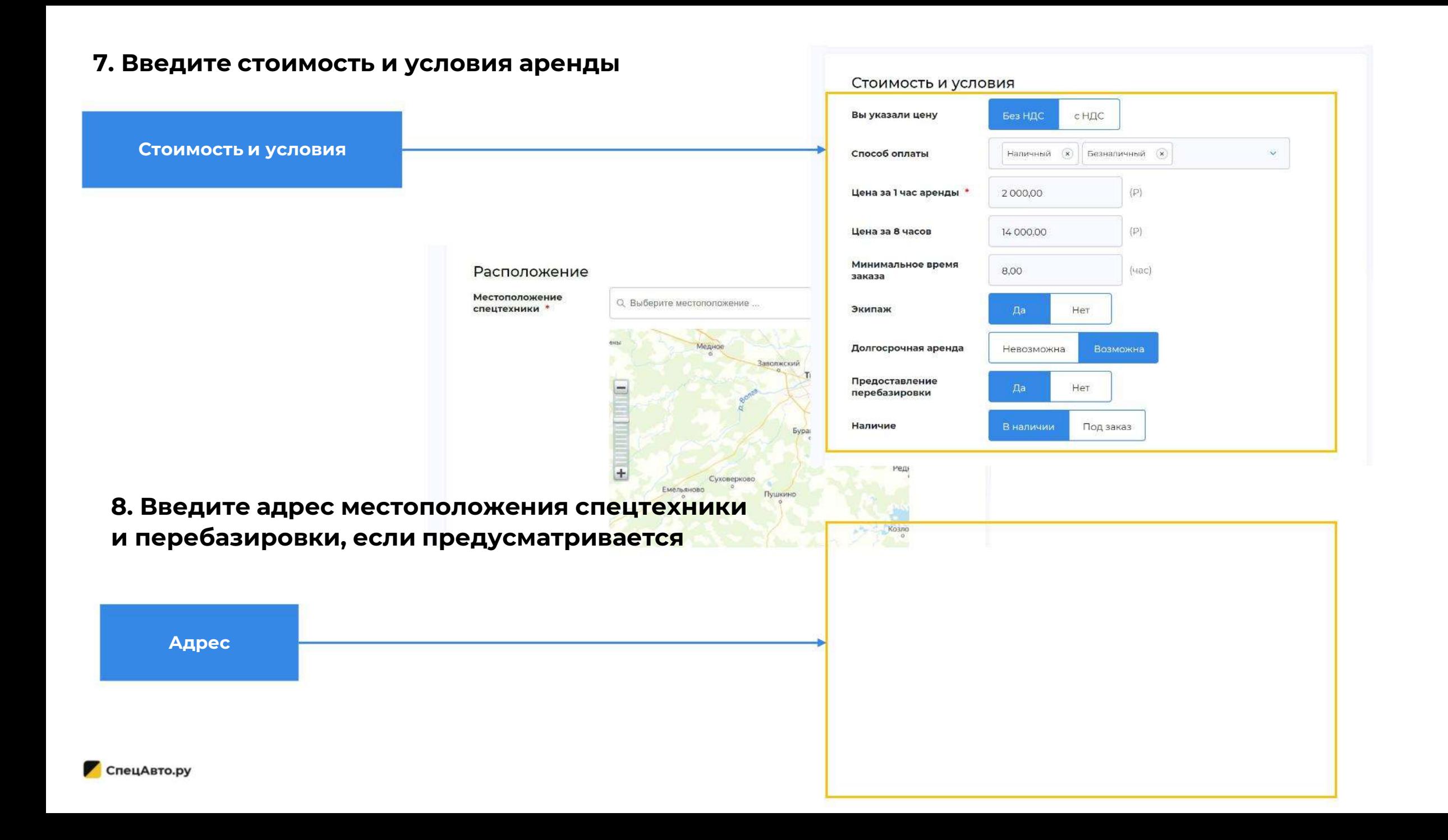

#### **10. Нажмите «Сохранить» или «Сохранить и добавить ещё»**

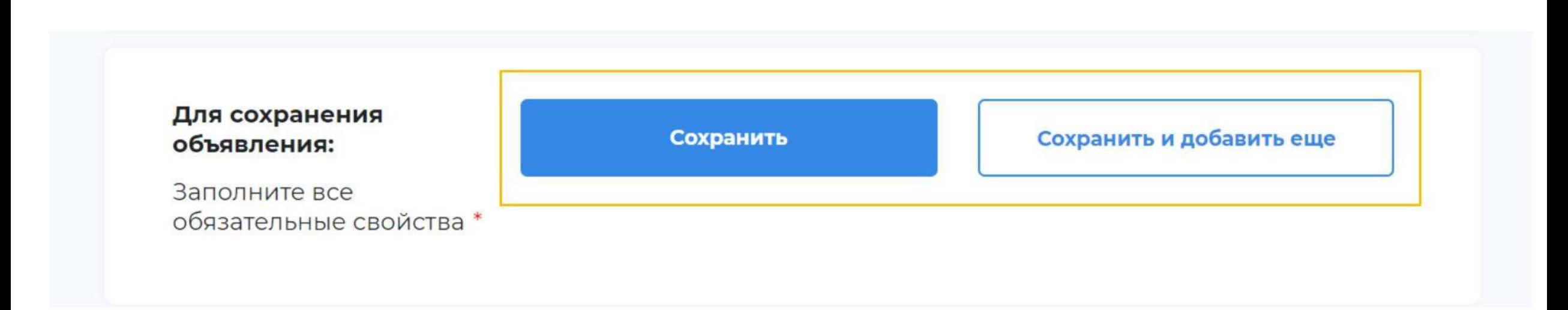

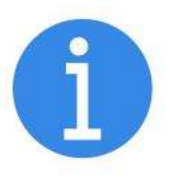

**Для успешного сохранения объявления, необходимо заполнить все поля, отмеченные звездочкой, а так же необходимо быть авторизованным на сайте или пройти авторизацию [в процессе добавления](https://specavto.ru/) объявления**

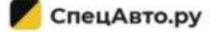

# **[Ваше объявление](https://specavto.ru/) сохранено!**

**Вы можете редактировать и проводить действия по оптимизации вашего объявления в разделе личного кабинета «Мой Гараж»**

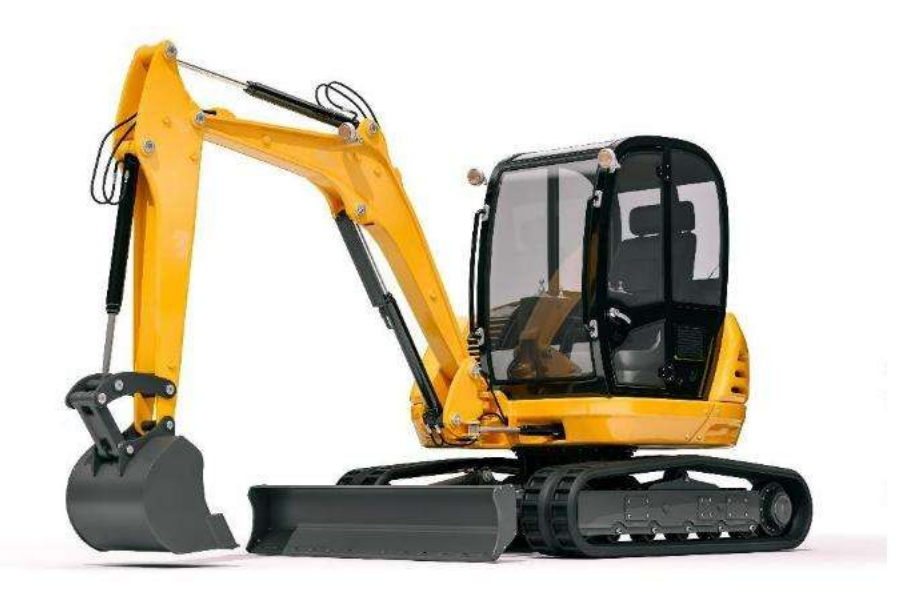

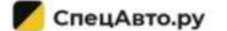